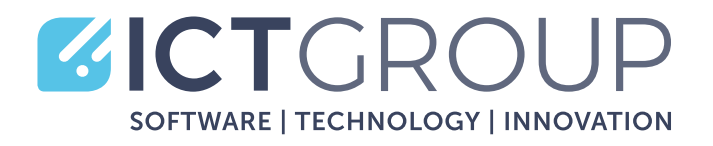

Q. Search for people, messages or files. Type / to see commands.

PIPELINE

rch for people, messages or files. Type / to see commands.<br>
General Posts Files Wiki FDM Filament 3D prin... Sales Performance Sales Insights

Estimated revent

\$19.4M

2018

Open Oppi

Average deal st

\$25.2K

Open opportunities

828

# **BUSINESS INTELLIGENCE** MICROSOFT POWER BI

Microsoft Teams

IT Academy

Sales

General General<br>3D Printers for GDI

EBC Polaris EBC Polans<br>My Open opportunities My Open opportunities

Test Gartner

Project Gree General

Test Garmer<br>Adventure Works (Key Account)

3 hidden channels

Northwind Traders

Teams UCITO Equipment Issues

 $\clubsuit$ 

 $\frac{a}{2}$ 

 $\frac{125}{1600}$ 

 $\mathbf{G}$ 

 $\cdot$ 

1

ښ

 $\triangledown$ 

 $\sim$ 

 $\cdots$ 

**www.ict-group.it**

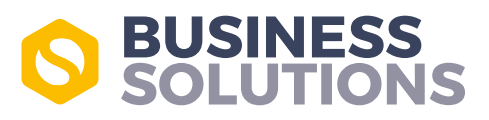

# SOLUZIONE DI REPORTING **& BUSINESS INTELLIGENCE**

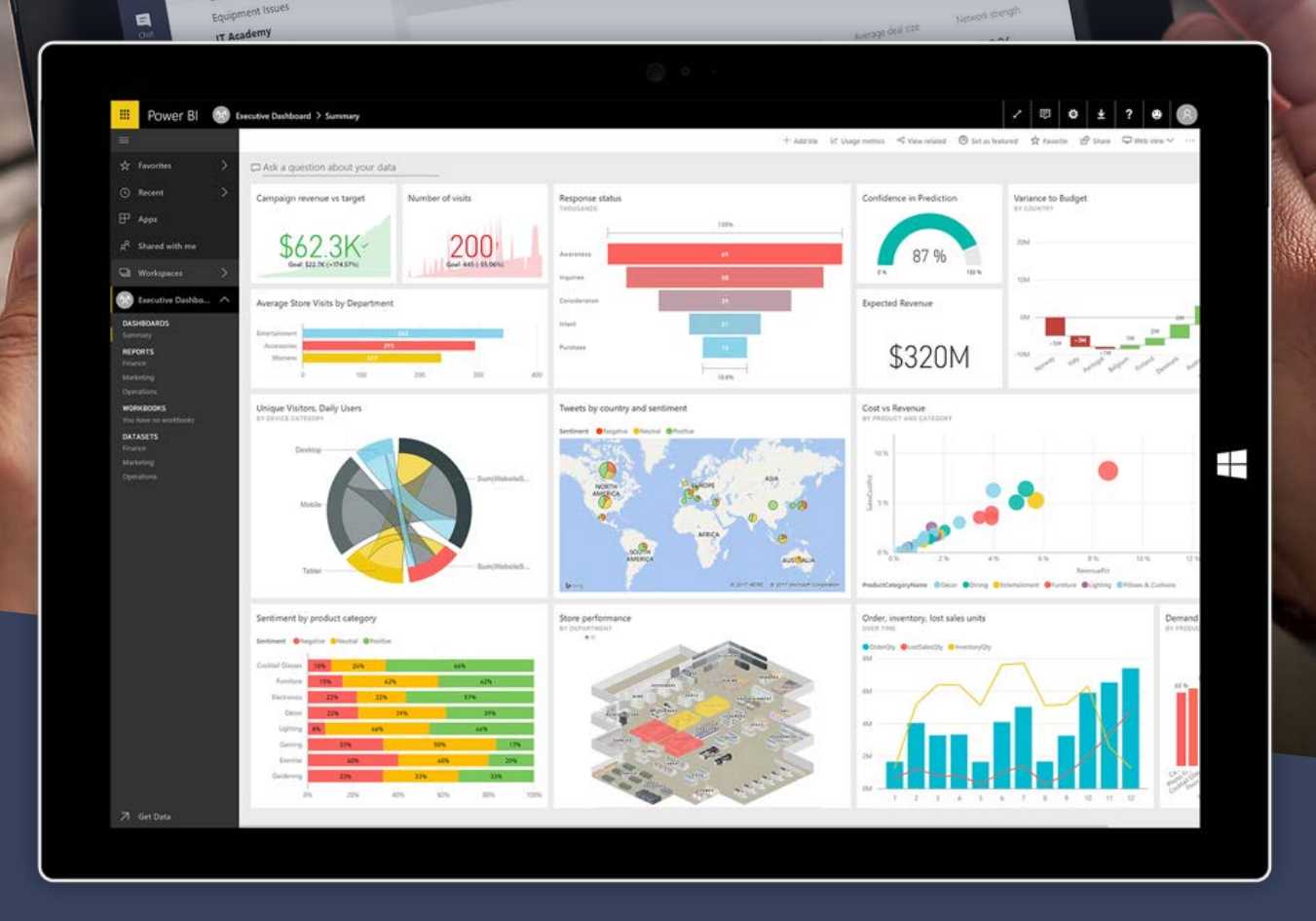

Microsoft Power BI è la soluzione di analisi e visualizzazione di business basata sui motori Power Pivot e Power Query. Gli utenti possono utilizzare le funzioni di recupero e modello dati di Power Query e Power Pivot per modellare e analizzare i propri dati.

Possono quindi creare dashboard e report interattivi, visualizzando i dati con la varietà di elementi visivi, in continuo aumento, messi a disposizione da Power BI. Infatti, gli sviluppatori possono anche creare visualizzazioni personalizzate in base alle esigenze specifiche delle loro aziende.

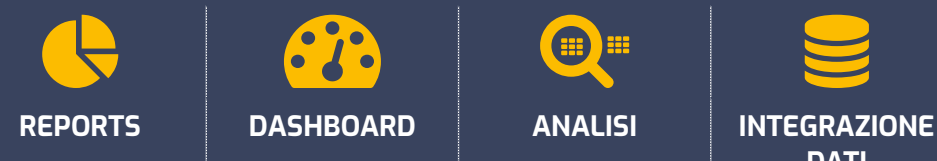

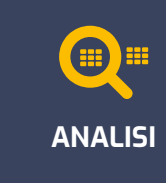

![](_page_1_Picture_7.jpeg)

![](_page_1_Picture_8.jpeg)

![](_page_2_Picture_0.jpeg)

# **FACILE**

E' facile per chi costruisce report. Power bi desktop mette a disposizione numerosi oggetti per costruire le visualizzazioni, semplici da configurare. Dimensioni e misure sono pronte all'uso. Il caricamento e la trasformazione dei dati, così come la creazione dei modelli e delle misure non richiedono conoscenze di programmazione.

![](_page_2_Picture_99.jpeg)

## **VELOCE**

A partire dalla base dati disponibile in poco tempo è possibile realizzare report e renderli disponibili agli utenti. Con pochi clic gli utenti possono modificare i report, non solo i filtri ma anche le dimensioni di analisi: per soddisfare una nuova esigenza informativa, per approfondire l'analisi, per condividere un risultato.

![](_page_2_Figure_6.jpeg)

## **SOLIDO**

Semplice, Veloce ma anche Solido. Dietro c'è tutta la tecnologia Microsoft. Uno sviluppo continuo, ogni mese c'è un aggiornamento degli strumenti della famiglia di Power Bi. Il motore di elaborazione è molto potente e permette di processare una grande mole di dati e di soddisfare le esigenze anche di grandi organizzazioni (ad essi è dedicato la verisone Power BI Premium).

![](_page_2_Picture_9.jpeg)

![](_page_2_Picture_10.jpeg)

![](_page_2_Picture_11.jpeg)

## **COMPATIBILE CON LA SUITE DI OFFICE**

E' pienamente integrato con tutta la famiglia dei prodotti Microsoft, non solo Excel ma tutti i prodotti del mondo Office e di Microsoft 365.

## **MICROSOFT POWER BI**

![](_page_3_Picture_174.jpeg)

### **COS'E' POWER BI**

Power bi è una famiglia di strumenti di business intelligence di Microsoft. Permette a partire dai dati aziendali di generare report e quindi informazioni a supporto delle decisioni.

## **ATTRAVERSO POWER BI È POSSIBILE**

- l'elaborazione dei dati e la costruzione dei report
- l''analisi e la condivisione delle informazioni tra gli utenti.

Power Bi Desktop, un applicazione desktop che si scarica gratuitamente sul pc, ed è lo strumento principale per l'elaborazione dei dati e la costruzione dei report.

Power bi service, l'ambiente cloud dove vengono pubblicati, analizzati e condivisi i report (creati con Power Bi Desktop) . Si accede attraverso un account microsoft.

Power bi mobile, i report possono essere analizzati anche attraverso l'app direttamente da dispositivi mobili: smartphone e tablet.

## **POWER BI: FACILE E VELOCE**

E' facile per chi costruisce report. Power bi desktop mette a disposizione numerosi oggetti per costruire le visualizzazioni, semplici da configurare.

Dimensioni e misure sono pronte all'uso. Il caricamento e la trasformazione dei dati, così come la creazione dei modelli e delle misure non richiedono conoscenze di programmazione.

E' facile per l'utente finale, che può accedere direttamente attraverso il cloud o l'applicazione mobile. Analizzare le informazioni in modo interattivo, passando dalla sintesi al dettaglio con pochi clic, in un ambiente in cui la condivisione e resa semplice e sicura.

![](_page_3_Picture_14.jpeg)

# **PROCESSO MICROSOFT POWER BI**

### **PROCESSO:**

#### **1. Connessione Origine Dati**

Il punto di partenza per la costruzione dei report in Power Bi desktop è il collegamento all'origine dati. Definita la tipologia di fonte dati, vengono selezionate le tabelle e caricate nel programma.

#### **2. Elaborazione Dati**

or people, messages or files. Type / to see commands

**neral** Posts Files Wiki FDM Filament 3D prin... Sales Performance Sales Insights v

Se necessario dopo aver caricato i dati, grazie all'Editor di Query è possibile operare diverse trasformazioni,. Rinominare campi e tabelle, eliminare ed aggiungere colonne, filtrare i dati, modificare il tipo dati, e tante altre trasformazioni. Tutte le modifiche vengono memorizzate in passaggi sequenziali che permettono di automatizzare in futuro il processo.

 $\overline{0}$ 

Open Opportunities 5 more  $\vee$ 

#### **3. Configurazione Modello Dati**

Dopo aver trasformato in modo opportuno i dati, power bi desktop mette a disposizione un ambiente per definire il modello dati.

#### **4. Creazione Visualizzazioni**

Definito il modello dati è tutto pronto per poter costruire i report. A partire dall'elenco dei campi e delle misure, grazie ad oggetti di visualizzazione predefiniti, possono essere costruiti i report desiderati.

A partire dalla base dati disponibile in poco tempo è possibile realizzare report e renderli disponibili agli utenti.

Con pochi clic gli utenti possono modificare i report, non solo i filtri ma anche le dimensioni di analisi: per soddisfare una nuova esigenza informativa, per approfondire l'analisi, per condividere un risultato.

Inoltre grazie al gateway è possibile automatizzate l'aggiornamento dei dati direttamente desktop. In questo modo l'utente ha a disposizione dati aggiornati senza che intervenga

![](_page_4_Figure_13.jpeg)

**ICT - GROUP S.r.l.** Via Cavallotti, 8 - 42122 Reggio Emilia (RE) - Italy Tel. +39 0522 629641- Fax. +39 0522 629259 **commerciale@ict-group.it - www.ict-group.it**

P.IVA. 02493530352 - Capitale sociale 300.000 € i.v.